# Основы языка разметки гипертекста

Сайт или веб-узел – это специальная папка, в которой размещены файлы, содержащие текстовую информацию по какой-либо теме, а также информацию в виде рисунков, графиков, фотографий, анимационных изображений и звуковых эффектов

#### • HTML – Hyper Text Markup Language

#### • XML – Extensible Markup Language

#### .html, .htm, .xml

### Типы веб-узлов

•Создаваемые на веб-сервере поставщика услуг Интернет

•Создаваемый в интрасети как веб-узел группы

•Виртуальный веб-узел

#### Связь информационных статей

#### Сетевые отношения Родовые отношения

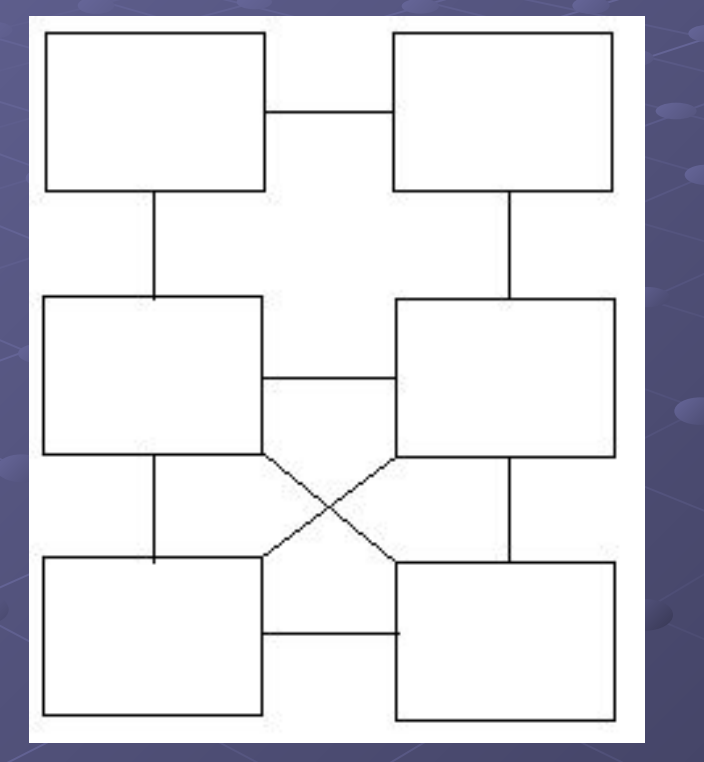

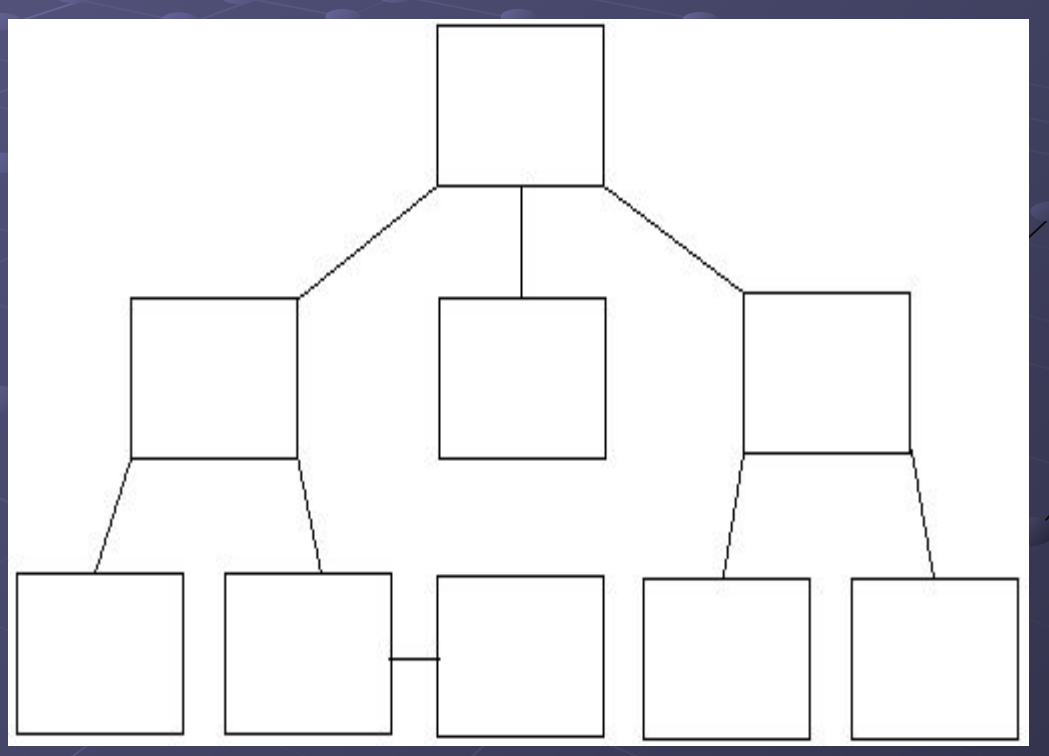

• index.html

• Hyper Text Transfer Protocol http://

• World Wide Web

• JavaScript, VBScript, PHP

• Консорциум W3C (World Wide Web Consortium)

< ! DOCTYPE HTML PUBLIC " – // W3C // DTD HTML 4.0 // EN" "http://www.w3.org/TR/REC–html40/strict.dtd">

•W3C – Консорциум W3C •DTD – document type definition •**HTML 4.0 – версия языка** 

< ! DOCTYPE HTML PUBLIC " – // W3C // DTD HTML 4.0 // EN" "http://www.w3.org/TR/REC–html40/strict.dtd">

•"http://www.w3.org/TR/REC–html40/strict.dtd " строгое определение

•"http://www.w3.org/TR/REC–html40/loose.dtd" переходное определение

•http://://www://www.://www.w://www.w3.://www.w3. org://www.w3.org/://www.w3.org/TR://www.w3.org/ TR/://www.w3.org/TR/REC://www.w3.org/TR/REC –://www.w3.org/TR/REC–html://www.w3.org/TR/R

- < ! DOCTYPE HTML PUBLIC " // W3C // DTD HTML 4.0 strict DTD // EN" "http://www.w3.org/TR/REC–html40/strict.dtd">
- < ! DOCTYPE HTML PUBLIC " // W3C // DTD HTML 4.0 Transitional DTD // EN" "http://www.w3.org/TR/REC–html40/loose.dtd">

• < ! DOCTYPE HTML PUBLIC " – // W3C // DTD HTML 4.0 Frameset DTD // EN" "http://www.w3.org/TR/REC–html40/frameset.dtd ">

• Uniform Resource Identifier - URI

• URL – Uniform Resource Locators является подмножеством URI

http:// www.w3.org/TR/REC–html40/strict.dtd

# Тим Бернерс-Ли

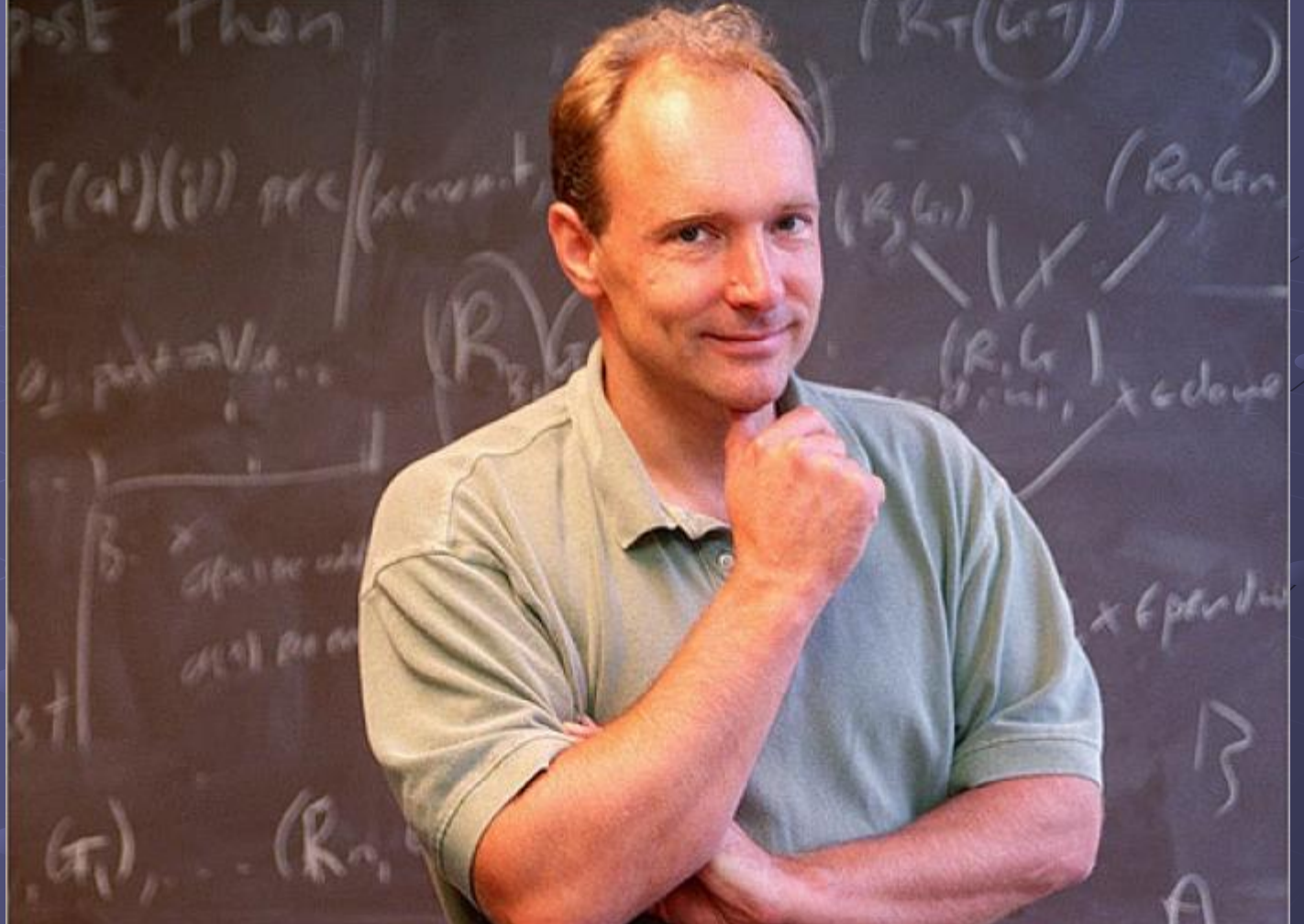

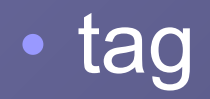

• <tag>

• </tag>

• <body> <Body> <BODY>

• <tag атрибут = "значение">

### Структура Html-документа

<html> <head> тело заголовка </head> <body> тело документа </body> </html>

### $\langle \text{html} \rangle$  и  $\langle \text{html} \rangle$

#### • lang

- "EN" английский
- "RU" русский
- "FR" французский
- "DE" немецкий
- "IT" итальянский
- "NL" голландский
- "ES" испанский
- $\blacksquare$  "НЕ" иврит
- "ZH" китайский
- "JA" японский

### $|$ <html> и < / html>

• dir ■ LTR (ltr) ■ RTL (rtl)

# **HEAD**

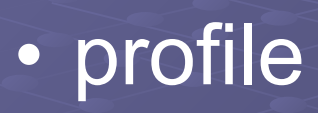

• lang

• dir

#### head

• title

<html> <head> <title> Заголовок странички </title> </head> <body> тело документа </body> </html>

• LINK ■ href ■ rev ■ rel •"next" •"prev" •"alternate" •"start"

#### Примеры

- $\bullet$  <link rel = "alternate" type = "text/html" href = "mydoc-fr.html" lang = "fr">
- <link rel= "start" type= "text/html" href= "page1.html">
- gl1.html gl2.html
- в gl1.html :  $\leq$  link href = "gl2.html" type = "text/html" rel = "next">
- в gl2.html : < link href = "gl1.html" rel = "prev" rev = "next">

### META-инструкции

#### • http-equiv

- expires
- refresh
- content-type
- content
	- день недели, число месяц время
	- [время]; URL=[документ]
	- [тип документа]; charset=[кодировка]

#### Примеры

• <meta http – equiv = "expives" content = "sat, 25 dec 15:30:00 gmt">

•  $\epsilon$  meta http-equiv= "refresh" content = "10; url = http:/ /www.site.ru">

• <meta http-equiv= "Content-Type" content = "text/html; charset=windows-1251">

• <meta http-equiv="Content-type" content="text/html; charset=koi8-r">

### META-инструкции

• lang • name • keywords • description • author • robots

• content • all • none • index • noindex • follow

### Примеры

• <meta lang = "ru" content = "отпуск, Греция, солнце">

• <meta name= "keywords" content = "html, www, Интернет">

• <meta name= "description" content="Лекции по html">

• style • script

## body

- background
- bgcolor
- text
- link
- vlink
- alink

• red • pink

- violet
- green • yellow
- blue

• #FF0000 • #FFC0CB • #EE82EE • #00FF00 • #FFFF00 • #0000FF

# <head>

<html> Пример:

<title> Динамика популяции</title>

</head>

 <body bgcolor = "#FFFFFF" text = "black" link = "red" alink = "fuchsia" vlink="maroon">

Сам документ

 </body> </html>

#### Основные теги

**<pre>Текст</pre>**

#### **<h1>Текст</h1>**

**<h4>Текст</h4>**

**<h2>Текст</h2>**

**<h3>Текст</h3>**

**<h5>Текст</h5>**

**<h6>Текст</h6>**

#### Основные теги • **<b>Tekcт</b>** • *<i>Текст</i>*

**• <font size="18pt"> Текст</font>**

**• <font color="red">Текст </font>**

**• <font face="Times New Roman"> Текст </font>**

#### <html> Пример: <head> <title> Динамика популяции</title>  $= 0$ Динамика популяции X  $\mathbb{C}$  |  $\Box$  file:///C:/Users/Школа%2049/Documents/index.html  $\equiv$ Заголовок на страничке Текст с сохранением форматирования Это написано полужирным шрифтом , а это курсивом ЭТОТ ТЕКСТ ОТОбражается  $m$  <b>Это написано полужирным шрифтом</b> , **цветом, шрифт - Arial**

#### Основные теги

• **<p> Текст </p> • <p align= > "center" "right" "left"**• left • right • center

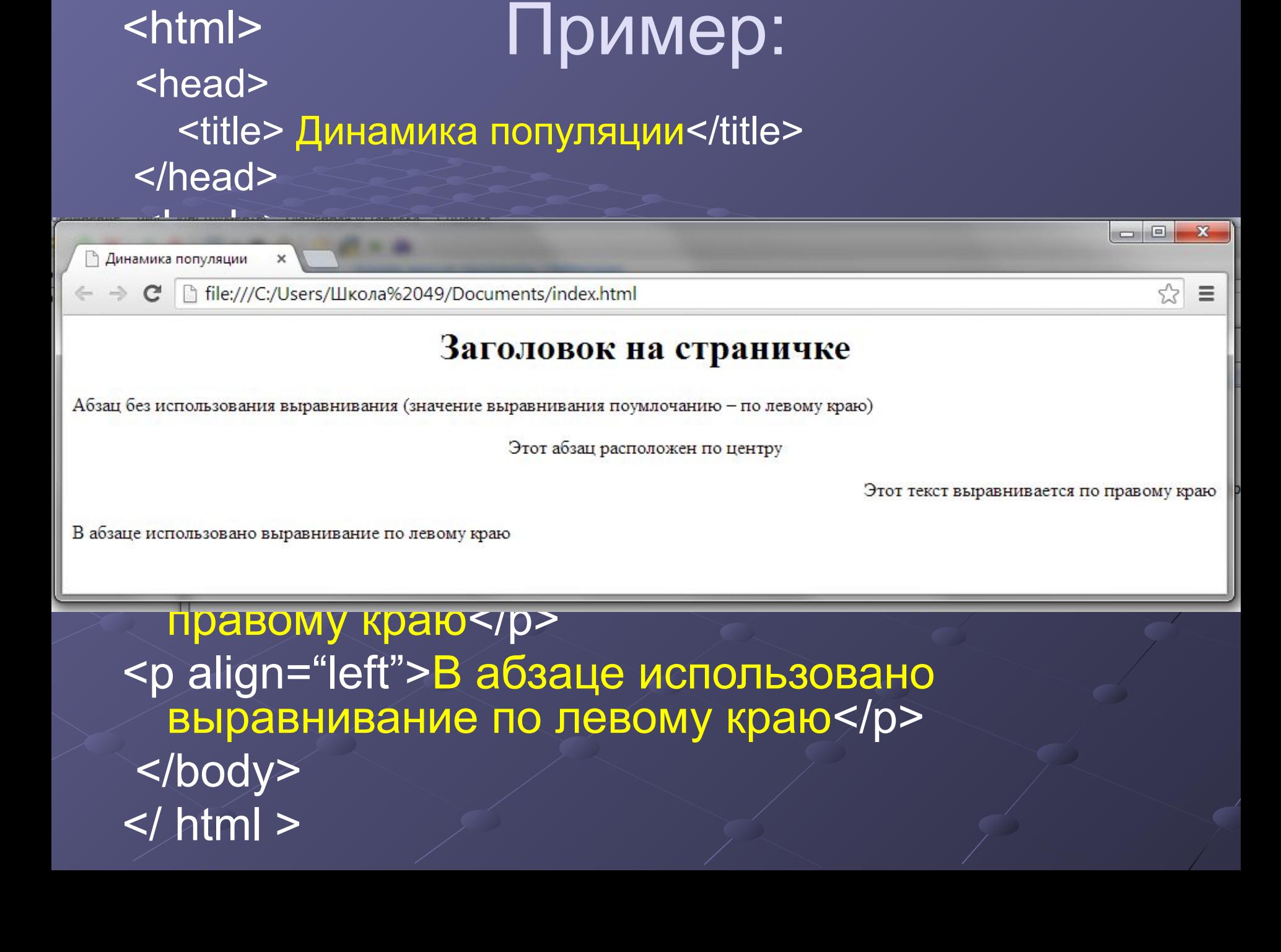

#### Основные теги

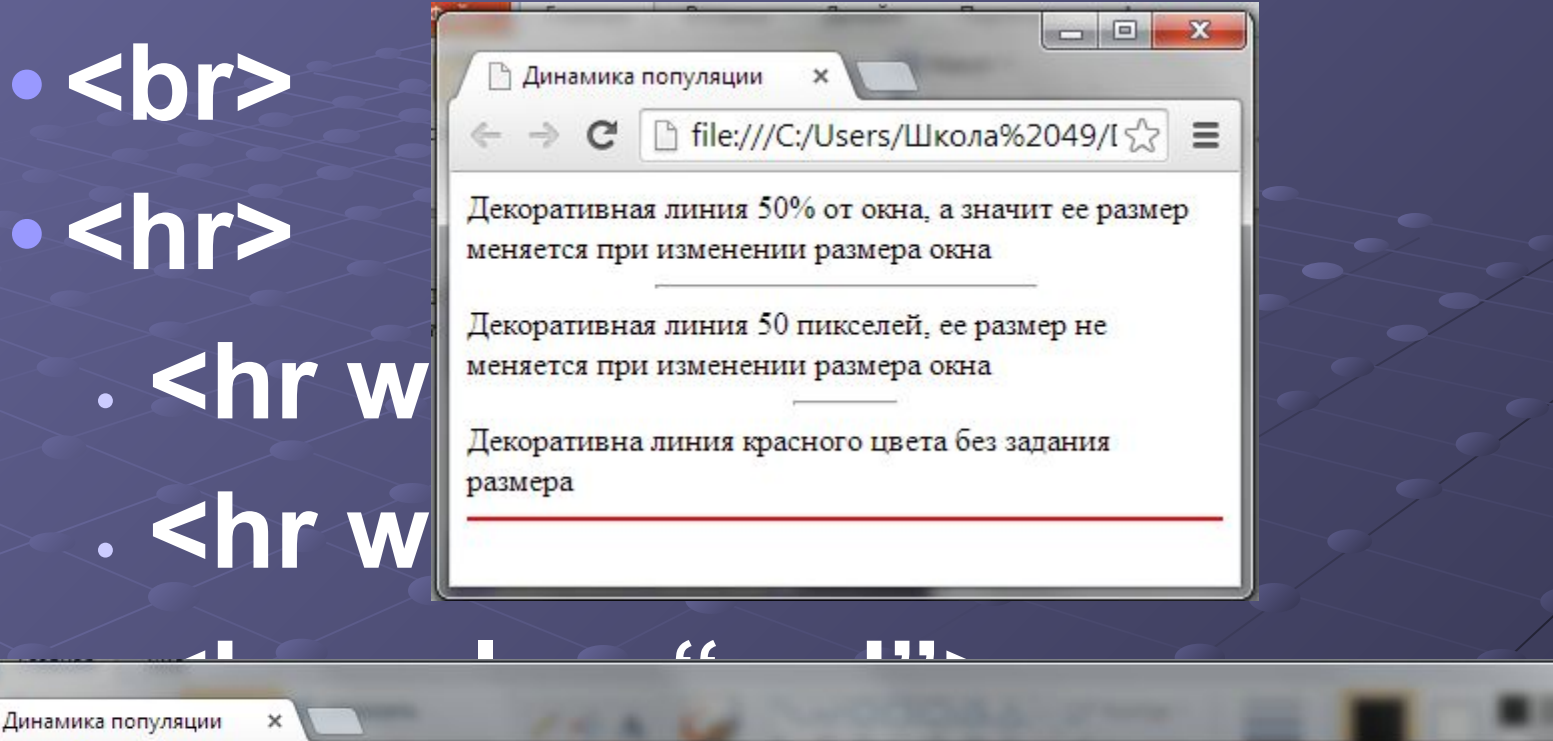

 $= 0$ 

 $\mathbf{C}$ 

**•** → **C** ↑ file:///C:/Users/Школа%2049/Documents/index.html<br>Декоративная линия 50% от окна, а значит ее размер меняется при изменении размера окна

Декоративная линия 50 пикселей, ее размер не меняется при изменении размера окна

Декоративна линия красного цвета без задания размера

### Антипример:

<!DOCTYPE HTML PUBLIC"-//W3C//DTD HTML 4.0 Transitional//EN" "http:// www. w3. org/ TR/REC-html40/loose.dtd"> <HTML> <HEAD> <TITLE> Динамика популяции</TITLE> </HEAD> <BODY bgcolor = "white" text = "black" link = "red" alink = "fuchsia" vlink="maroon"> Сам документ </BODY> </HTML>

Лучший пример <!DOCTYPE HTML PUBLIC" -//W3C//DTD HTML 4.0 Transitional//EN" "http:// www. w3. org/ TR/REC-html40/strict. dtd"> <HTML> <HEAD> <TITLE> Динамика популяции</TITLE> <STYLE type="text/css"> body {background: white; color: black} A: link {color: red} A: visited {color: maroon} A: active {color: fuchsia} </STYLE> </HEAD> <BODY> Сам документ </BODY> </HTML>

### Хороший пример

 Файл содержащий таблицу стилей (css-документ):

body {background: white; color: black} A: link {color: red} A: visited {color: maroon} A: active {color: fuchsia}

Файл с расширением HTML (html-документ):

<!DOCTYPE HTML PUBLIC" -//W3C//DTD HTML 4.0 Transitional//EN" "http:// www. w3. org/ TR/REC-html40/strict. dtd"> <HTML> <HEAD> <TITLE>Динамика популяции</TITLE> <LINK rel = "stylesheet" type = "text / css" href = "mystyle. css"> </HEAD> <BODY> Сам документ </BODY> </HTML>

Каскадные таблицы стилей (Cascading Style Sheets CSS)

• Селекторы (selectors) – определяют набор элементов текста html к которым будет применен данный стиль.

• Декларации (declarations) определяют, как будут отображаться соответствующие элементы.

#### Пример правила:

• h1 {font-family: Arial; font - size: 48 pt; color: red}

• h1 { font–family: Arial; font – size: 48 pt; color: red

}

#### *Селекторы элементов* Общий вид:

• элемент(имя тега без < >) {имя параметра: значение; имя параметра: значение; …}

Пример:  $\cdot$  h1 { font–family: Arial; font–size: 48 pt; color: red

}

#### *Селекторы классов*

#### Общий вид:

• Элемент.имя класса {имя параметра: значение; имя параметра: значение; …}

#### или

 .имя\_класса {имя параметра: значение; имя параметра: значение; …}

#### Примеры:

- p.question {color: green}
- .question {color: green}
- Используется: <p class="question">Абзац под воздействием стиля</p>

#### *Селекторы*  Общий вид: *идентификаторов* • Элемент#имя индивидуального стиля {имя параметра: значение; имя параметра:

значение; …}

или

#имя индивидуального стиля {имя параметра: значение; имя параметра: значение; …}

#### Примеры:

- p#question {color: green; text-align: center} используется: <p id="question"> ... </p>
- #question {color: green; text-align: center} используется: <h2 id="question"> ... </h2>

### *Селекторы псевдоклассов*

- a: link {color: blue} неиспользованная ссылка
- a: visited {color: green} использованная ссылка
- a: active {color: red} активная ссылка
- a: hover {color: red; font-wight: bold} при наведении курсора на ссылку

#### *Селекторы групп*

#### Общий вид:

• элемент, элемент, элемент... {имя параметра: значение; имя параметра: значение; …}

Пример: • p, li, h1 { font–family: Arial }

#### *Контекстные селекторы*

#### Примеры:

✂ #menu p { font–family: Arial } ✂ p blockquote { font–family: Arial } ✂ blockquote p { font–family: Arial } ✂ #menu p.term { font–family: Arial }

### Способы встраивания стилей в HTML – документ

### Задание стилей внутри текста

• <элемент style = "параметр: значение; параметр: значение ">

• <h1 style = "color : blue; font-size : 24 pt">

Вставка в заголовок <head> • <style> </style> Атрибуты элемента style: • type = "text/css" • media = "screen" "tty" "tv" "handheld" "print" "aural" "all"

#### Использование внешних таблиц

• <link rel = stylesheet type = text/css href = "url-адрес таблицы стилей"

>

### Применение нескольких таблиц стилей

• Приоритеты: 1. Таблицы пользователя. 2. Таблицы автора документа. 3. Таблицы браузера заданные по умолчанию.

#### Приоритеты при использовании нескольких таблиц автора

- 1. Правило заданное, как значение атрибута style.
- 2. Правило заданное для селекторов идентификаторов.
- 3. Правило определенное для селекторов классов.

4. Правило для параметров элементов в таблице связанной с документом тегом <link> или описанных в элементе заголовка <style>. Зависит от последовательности включения этих элементов.

5. Настройки браузера заданные по умолчанию.

#### Примеры:

 $\overline{1)}$  <head> <style> h1 {border – width:1; border: solid; text – align: center } </style> </head>

#### Примеры:

2) <head> <style type = "text/css"> h1.myclass {border– width: 1; border: solid; text – align: center} </style>

 </head> <body> < h1 class = "myclass" > Заголовок под влиянием стиля </h1> <h1> А на этот заголовок стиль не влияет </h1> </body>

### Примеры:

```
3) <head>
   <style type = "text/css">
     #myid {border– width: 1; 
             border: solid; 
             text – align: center}
    </style>
  </head>
<body>
 < h1 id = "myid" > Заголовок под влиянием стиля
 </h1>
  < h1 class = "myclass" > 
        На этот заголовок стиль не влияет </h1>
  <h1> И на этот заголовок стиль не влияет </h1>
</body>
```
## Пример:

• В файле mystyle.css содержится строка: h1{color : blue; font-size : 26pt; font-style : italic}

• Документ: <html> <head>  $\mathsf{link}$  rel = stylesheet type = text/css href = "mystyle.css"> <style> h1{color : red; font-size : 40pt} </style> </head> <body> <h1 style="color : yellow"> Заголовок  $<$ /h1> </body> </html>